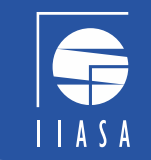

The MESSAGE $_{ix}$  modeling framework for integrated and *-cutting analysis* 

## Part II

7 Jun 2021

*Energy, Climate, and Environment (ECE) Program International Institute for Applied Systems Analysis (IIASA), Austria*

## The MESSAGE $_{ix}$  modeling framework: Goals and Vision

## *Aim and vision of the framework as a whole*

Goal: Developing a platform for streamlined modeling

- $\Rightarrow$  building versatile & powerful mathematical models,
- $\Rightarrow$  using state-of-the-art tools for **data processing**,
- $\Rightarrow$  applying best practice of **collaborative research**

### Vision:

- integration of models & scientific analysis between different disciplines
- highest level of transparency and scientific reproducibility for a wide audience
- flexibility: across spatial and temporal levels of disaggregation

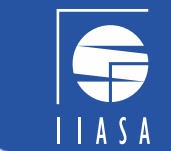

# The MESSAGE $_{ix}$  modeling framework: 1. Data management in  $ixmp$

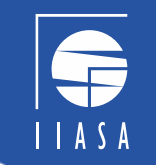

*A central data management system (the* ix *modeling platform)*

• An open platform for *integrated and x*-cutting analysis of energy, climate, the environment, and sustainable development.

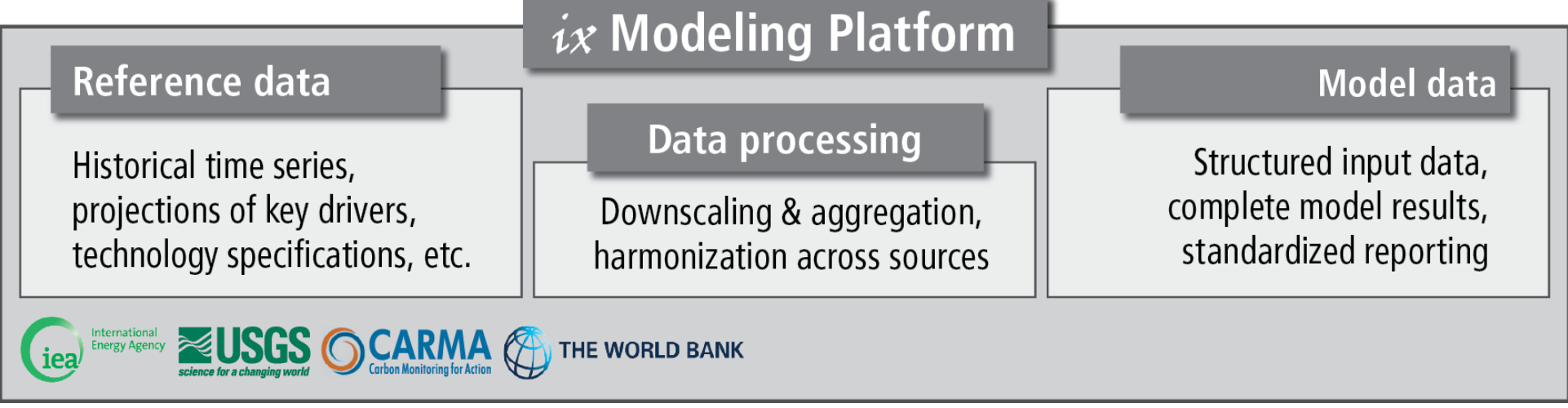

ixmp, ix modeling platform or simply "platform" will be used interchangeably

# The MESSAGE $_{ix}$  modeling framework: 2. Database backend

## *Supported by a high-performance database architecture*

The platform  $(i xmp)...$ 

- … is based on a Java interface as gateway to the data
- ... supports both an ORACLE database backend for high-performance, collaborative modeling and local, file-based databases for getting started or working "on the fly"

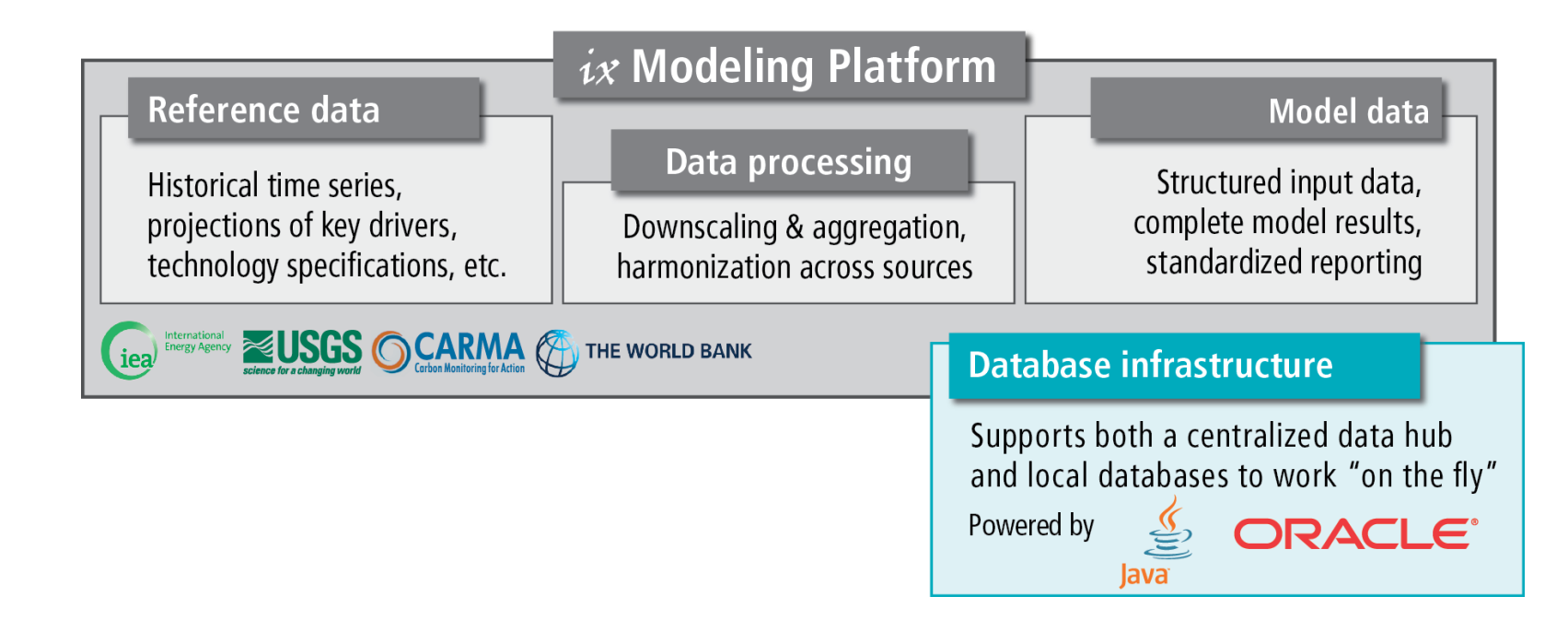

# The MESSAGE $_{ix}$  modeling framework: 3. Integration with GAMS

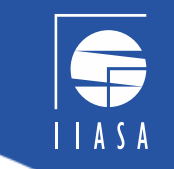

## *Connected to high-performance numerical programming*

MESSAGE<sub>ix</sub> in an **Integrated Assessment Model** (IAM). Its mathematical formulation is in GAMS, a versatile software for mathematical programming & optimization.

 $\Rightarrow$  MESSAGE<sub>ix</sub> is the first model fully integrated with the  $ix$  modeling platform (*ixmp*)

## **Suite of mathematical models**

MESSAGE $ix$  & MACRO Versatile spatial systems-economic model

- ← Perfect-foresight or recursive-dynamic approach
- $\checkmark$  Easy to add new features & extensions

 $\checkmark$  Flexible spatial & temporal detail

## **Water-land integration**

# The MESSAGE $_{ix}$  modeling framework: 4. Documentation

### *Implementing tools for comprehensive documentation*

The framework ensures transparency and intelligibility

through "auto-documentation" of all codes & packages on [readthedocs.com](https://readthedocs.org/)

- Documentation of all scientific programming packages using Sphinx
- Documentation of the mathematical equations generated automatically from  $\operatorname{BTr}X$  mark-up in the GAMS code

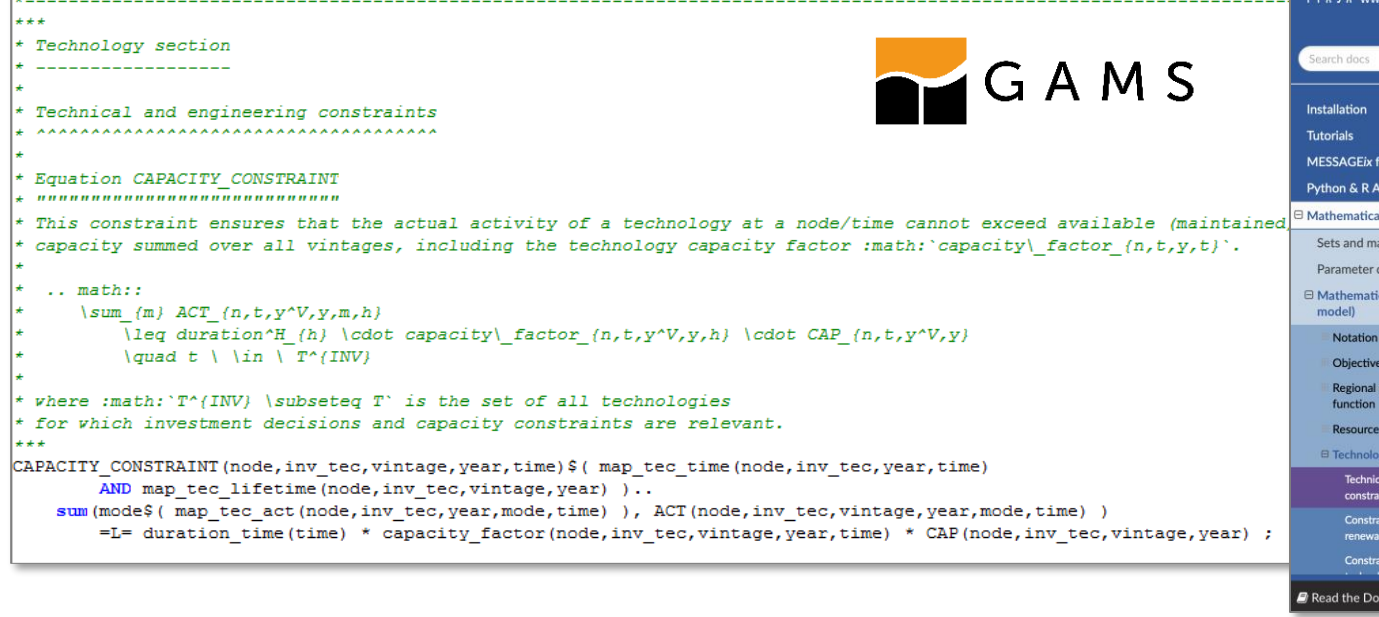

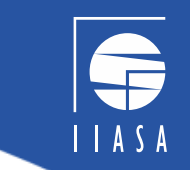

### TEI **Read the Docs**

### **Equation STOCKS\_BALANCE**

mational Institute for **Annlied Systems Analysis** 

nework overviev

specification

*efinition* 

leclaration

**inction** 

appings definition

cal formulation (core

tem cost accounting

and commodity section section and engineerin

integration

This constraint ensures the inter-temporal balance of commodity stocks. The parameter  $commodity\_stocks_{n.c.}$  can be used to model exogenous additions to the stock

```
STOCK_{n,c,l,y} + commodity_stock<sub>n,c,l,y</sub> = duration_period<sub>y</sub>. \sum STOCK_CHG<sub>n,c,l,y,h</sub>
                                                                   + STOCK_{n,c,l,y+1}
```
### **Technology section**

### **Technical and engineering constraints**

The first set of constraints concern technologies that have explicit investment decisions and where installed/maintained capacity is relevant for operational decisions. The set where  $T^{INV} \subseteq T$  is the set of all these technologies.

### **Equation CAPACITY\_CONSTRAINT**

This constraint ensures that the actual activity of a technology at a node cannot exceed available (maintained) capacity summed over all vintages, including the technology capacity factor capacity\_factor<sub>n,t,y,t</sub>

$$
\sum_{m} ACT_{n,t,y^V,y,m,h} \leq duration\_time_h \cdot capacity\_factor_{n,t,y^V,y,h} \cdot CAP_{n,t,y^V,y} \quad \forall t \in T^{INV}
$$

### Equation CAPACITY\_MAINTENANCE\_HIST

The following three constraints implement technology capacity maintenance over time to allow early retirment. The optimization problem determines the optimal timing of retirement, when fixed operation-and-maintenance costs exceed the benefit in the objective function

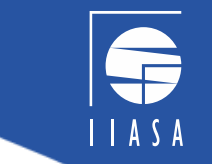

## The MESSAGE $_{ix}$  modeling framework: 5. Scientific programming

### *Interfaces to scientific programming for advanced users*

Python and R Application Programming Interfaces(APIs)

### **Scientific programming API**

Seamless integration with powerful, open and flexible scientific programming languages  $\checkmark$  Efficient implementation of workflows  $\checkmark$  Standardized interface for data processing

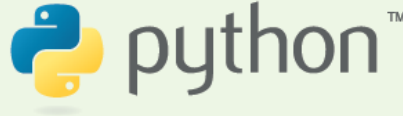

## The MESSAGE $_{ix}$  modeling framework: 6. Collaborative research

## *Geared towards best-practice in collaborative research*

The modeling framework facilitates collaborative model development through comprehensive version control of data, model codes and scripts.

All contents of both MESSAGE<sub>ix</sub> and  $i$ xmp are open-source and online as GitHub repositories:

[https://github.com/iiasa/message\\_ix](https://github.com/iiasa/message_ix)

<https://github.com/iiasa/ixmp/>

<https://github.com/iiasa/message-ix-models> (package that provides tools for research using the MESSAGE $_{ix}$  -GLOBIOM family of models)

In the last session of this workshop (Session IV) there will be more explanation on how to collaborate through GitHub.

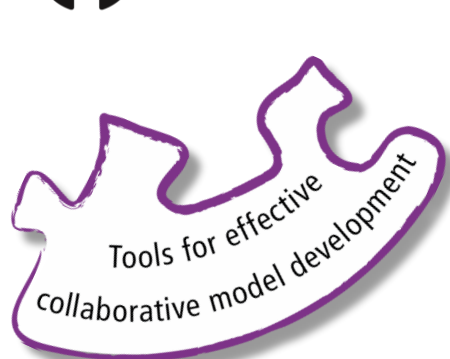

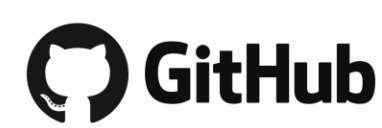

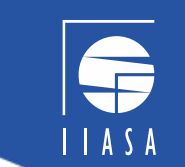

## The MESSAGE $_{ix}$  modeling framework: 7. Interactive web user interface

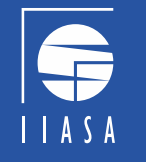

## *An intuitive gateway to modeling data for researchers and a wider audience*

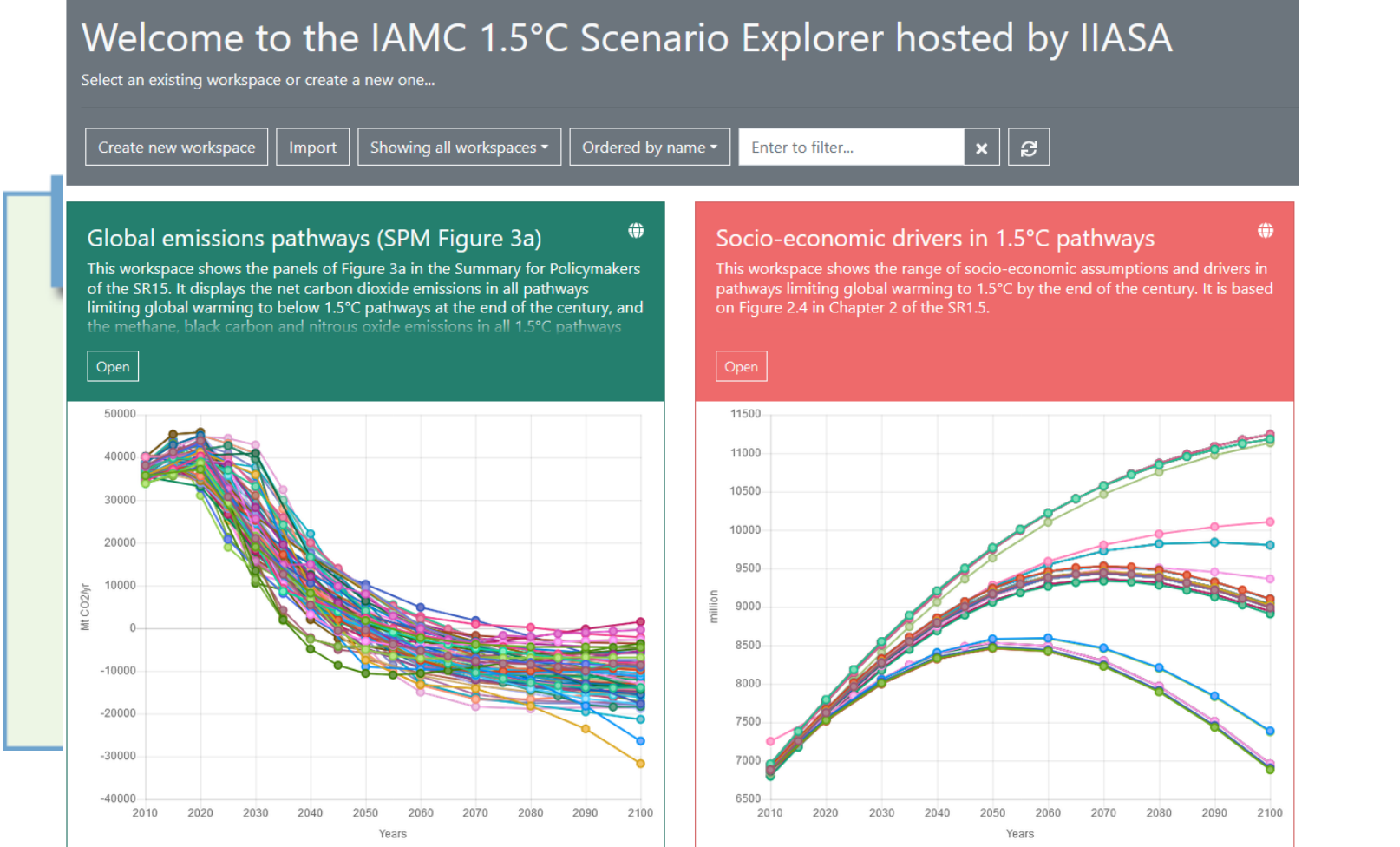

The [Scenario Explorer](https://data.ene.iiasa.ac.at/iamc-1.5c-explorer/) allows for the re-use of scenario data by other research communities

# The MESSAGE $_{ix}$  modeling framework: Overview

### *Facilitating transparency and reproducibility of research*

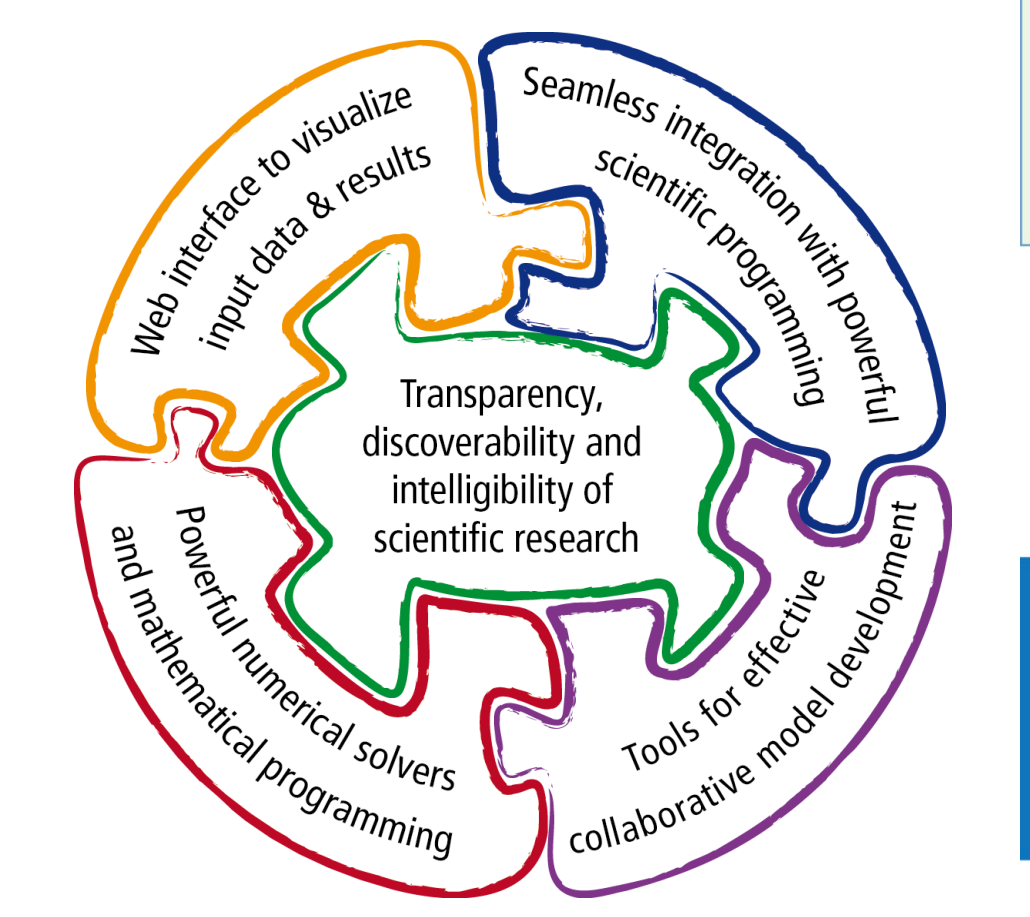

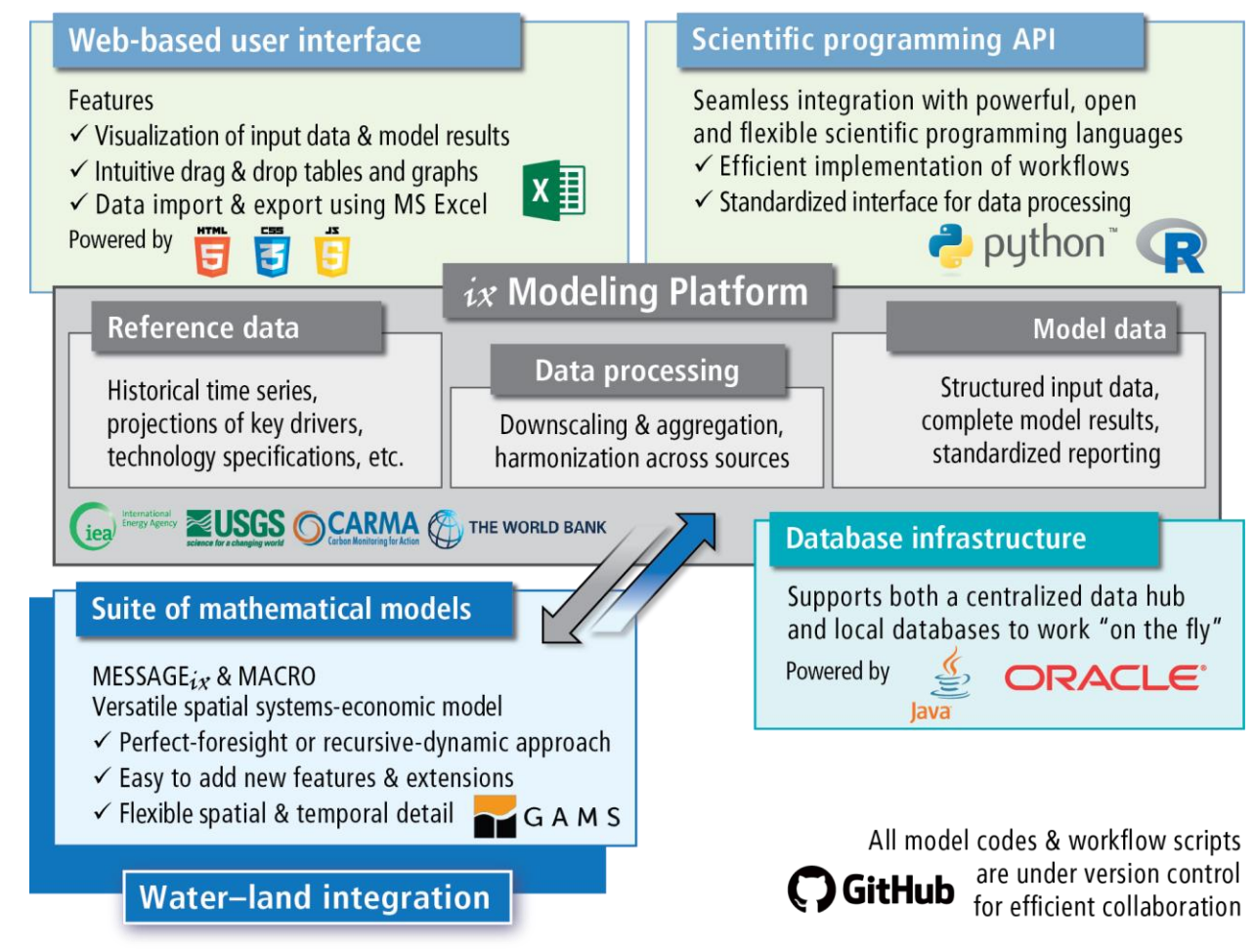

Key features of the ix modeling platform (*ixmp*)

# The MESSAGE $_{ix}$  modeling framework: Simplistic workflow of modeling *Flexible and high-performance processes*

- Interface a *central place* for creating, loading, or working with a scenario
- Data can be modified through the interface or other input files (e.g., Excel)
- Model data and results: loaded from database, model GDX files, etc.

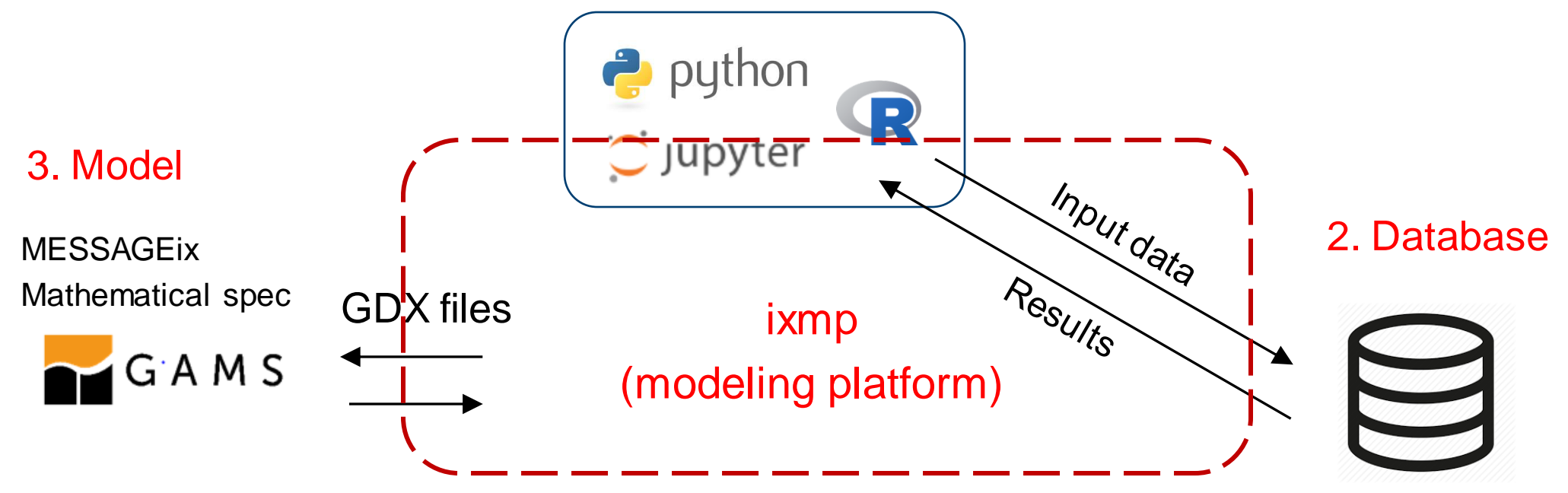

### 1. Interface

# The MESSAGE $_{ix}$  modeling framework: Main sources of information

**O** Edit on GitHub

- Main page in ReadTheDocs:
	- <https://docs.messageix.org/en/stable/>
- Open-source GitHub repository:
	- $\Rightarrow$  [https://github.com/iiasa/message\\_ix](https://github.com/iiasa/message_ix) (contribution guide)
- Files for the tutorials can also be found online: [https://github.com/iiasa/message\\_ix/tree/master/tutorial](https://github.com/iiasa/message_ix/tree/master/tutorial)
- **&MESSAGEIX** International Institute for **Applied Systems Analysis** I A S A www.iiasa.ac.at Search docs **GETTING STARTED** Prerequisite knowledge & skills **MESSAGEix model & framework** Installation **Tutorials MATHEMATICAL SPECIFICATION** Sets and mappings definition Years, periods, and time slices **Parameter definition MESSAGE** core formulation Solve statement workflow

The MESSAGE ix framework

### The MESSAGE ix framework

MESSAGEix is a versatile, dynamic systemsoptimization modelling framework developed by the IIASA Energy Program since the 1980s

This is the documentation for message\_ix, a Python package that ties together all components of the framework. message ix and ixmp are free and open source, licensed under the APACHE 2.0 open-source license.

- For the scientific reference of the framework. see Huppmann et al. (2019) [1].
- For an overview and recent publications related to the specific MESSAGEix-GLOBIOM global model instance used at the IIASA Energy Program, see the MESSAGEix-**GLOBIOM** documentation.

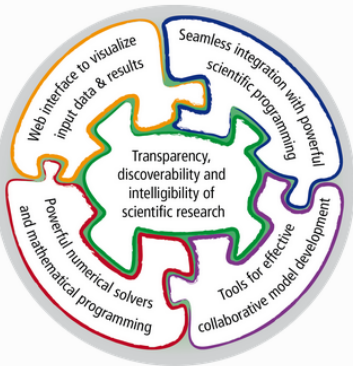

The ix modeling platform ([1])

⇒ <https://github.com/iiasa/message-ix-models> and a set of the set of the set of the set of the set of the set of the set of the set of the set of the set of the set of the set of the set of the set of the set of the set o For more detailed information on  $ixmp$ :  $\ln$  page in ReadTheDocs: <https://docs.messageix.org/projects/ixmp/en/stable/> en-source GitHub repository: <https://github.com/iiasa/ixmp/> message-ix-models (only relevant for MESSAGEix-GLOBIOM): • Main page in ReadTheDocs: ⇒ <https://docs.messageix.org/projects/models2/en/latest/> • Open-source GitHub repository:

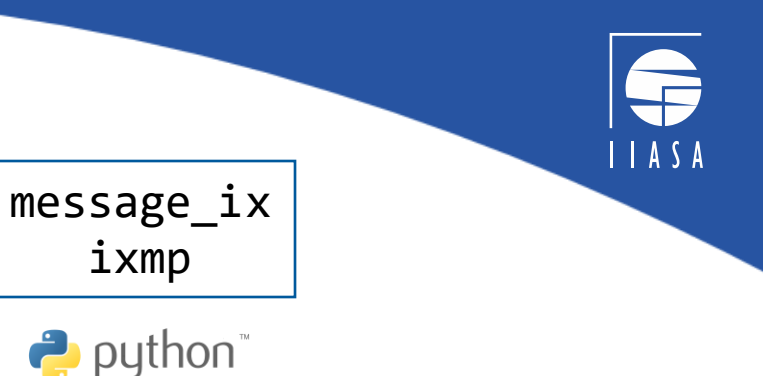

ixmp

# The MESSAGE $_{ix}$  modeling framework: Prerequisites

*MESSAGE*ix *&* ix*mp, encapsulated as two Python packages*

The workshop is designed to be accessible for participants with different backgrounds and levels of experience with the modeling. However, there are some pre-requisite knowledge and skills, including:

- Elementary computer programming (preferably in the Python or R language);
	- $\Rightarrow$  especially, basic knowledge of **pandas**, a Python package for data analysis (**pandas** [tutorials\)](https://pandas.pydata.org/docs/getting_started/index.html)
- Fundamental concepts of mathematical modeling, optimization, and linear programming;
- Energy systems (e.g., energy supply, energy conversion technologies, and demand sectors and their linkages)
	- $\Rightarrow$  also energy levels and techno-economic parameters

For a complete list, plus links to learning resources, see "[Pre-requisite knowledge & skills](https://docs.messageix.org/en/stable/prereqs.html)" in the documentation

# The MESSAGE $_{ix}$  modeling framework: Installation

## *Two types of installation*

- 1. Install MESSAGEix through Anaconda
	- You only want to use the public release ([latest version](https://docs.messageix.org/en/stable/whatsnew.html) is  $v3.3.0$ ; ~every 6 months).
	- You don't aim to contribute to the code on GitHub.
	- Still possible to develop code and a model specific to your research needs.

### 2. Install through the source (advanced users, developers)

- You want to test and review the latest features (i.e., since the latest public release).
- You want to contribute to the code.
- You want to (learn to) participate in collaborative code development.

*Link to installation page in ReadTheDocs:<https://docs.messageix.org/en/stable/install.html>*

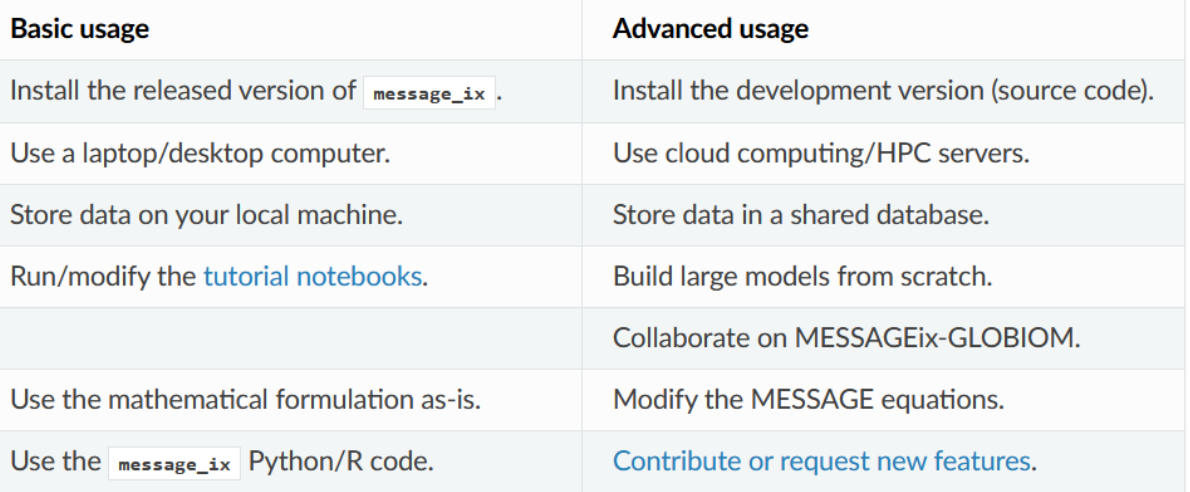

14 26 July 2021

# The MESSAGE $_{ix}$  modeling framework: Installation (2)

## *Installation through Anaconda. A checklist*

- 1. Install the required software
	- Anaconda (add to PATH environment variable)
	- GAMS (add to PATH environment variable)

### 2. Install MESSAGE $ix$

- Open *Anaconda Prompt*window, and type:
	- \$ conda config --prepend channels conda-forge
	- \$ conda create -n my-env
	- \$ conda activate my-env
	- \$ conda install message-ix
	- \$ python -m ipykernel install --user --name=my-env

### or

- \$ conda install nb\_conda
- 3. Download tutorials(examples for learning the model)
	- \$ message-ix dl /path/for/folder\_for\_tutorials

### message\_ix & message-ix:

- The actual name of the package installed is message ix
- message-ix is a command-line program used to install and run tasks from message ix

[Video tutorial on](https://www.youtube.com/watch?v=vJ6G0ry884Y) the installation

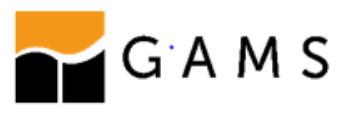

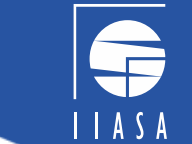

# The MESSAGE $_{ix}$  modeling framework: After installation

### *Check installation. What is where?*

- 1. Check that installation was successful
- Verify that the version installed corresponds to the [latest release](https://github.com/iiasa/message_ix/releases) by running the following commands on the command line:
	- \$ message-ix show-versions
- If an error occurs, this may mean that an older version has been installed and should be updated \$ conda list message-ix

### 2. ixmp & message\_ix Python packages

- Locate your Anaconda (python) library and navigate to *site-packages (good to pin this path)*
	- You can open windows command line and type:

\$ where conda

- Then, navigate to *site-packages*(C:\...\Anaconda3\envs\my-env\Lib\site-packages)
- You should be able to see two packages ixmp and message ix

### 3. Mathematical model folder

- Model/folder is by default under message ix/folder
- Model/folder can be changed to a new folder (optional) Open an *Anaconda Prompt* window, and type:
	- \$ message-ix copy-model /path/for/GAMS/files

## The MESSAGE $_{ix}$  modeling framework: Mathematical formulation

## *A deeper view into the GAMS workflow*

### Looking into the GAMS files

- Locate your "model" folder (for example, *C:\...\message\_ix\message\_ix\model*)
- Create a GAMS project there to work with the files more easily (optional)
- MESSAGE formulation in  $(C:\ldots\mod e/\blacktriangle\text{ESSAGE})$ : for example look at model core.gms
- Input data in (*C:\...\model\data):* GDX files
- Output results in (*C:\...\model\output*): GDX files

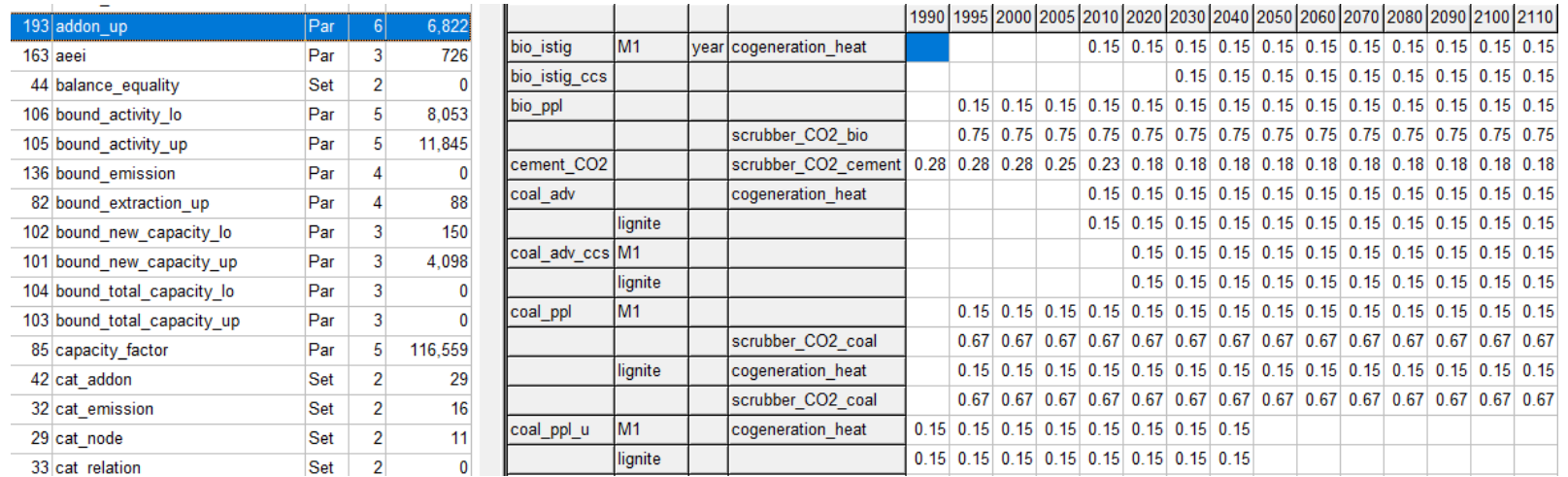

## The MESSAGE $_{ix}$  modeling framework

### *Homework I (to be done before the next Workshop session)*

1. What is ixmp and how MESSAGEix is related to that?

2. How can a user test that if the MESSAGEix installation is correct? (see the documentation of MESSAGEix for finding the solution). Can you locate where MESSAGEix is installed in your machine? (consult with the slides of the first session)

3. Try to open a Jupyter Notebook within the Conda environment that you have installed MESSAGEix. (please see the [installation video tutorial](https://www.youtube.com/watch?v=vJ6G0ry884Y) if you are not sure how to do this)

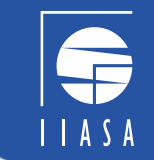

## *Thank you very much for your attention!*

Francesco Lovat Research Assistant – Energy, Climate, and Environment (ECE) Program International Institute for Applied Systems Analysis (IIASA) Laxenburg, Austria [lovat@iiasa.ac.at](mailto:lovat@iiasa.ac.at)

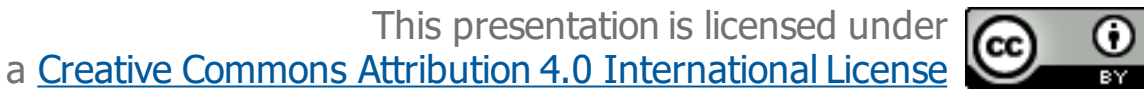